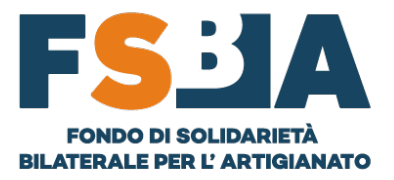

## <sup>1</sup> **GUIDA SEZIONE CONTRIBUTI**

## **PREMESSA**

**La seguente procedura implica la presenza dell'anagrafica aziendale e dei relativi lavoratori, tali informazioni vengono acquisite automaticamente dal Sistema a fronte del versamento tramite F24 (un rigo per ogni mese/anno di competenza) e della trasmissione degli UNIEMENS. In alternativa, per anticipare il processo di regolarizzazione della posizione, è possibile inserire manualmente tali informazioni nella sezione ANAGRAFICA AZIENDA/LAVORATORI, i dati inseriti saranno poi sovrascritti all'arrivo dei flussi ufficiali INPS (circa 4 mesi dopo la trasmissione).**

- **1-** RICERCA AZIENDA NELLA SEZIONE **ANAGRAFICA** TRAMITE GLI APPOSITI FILTRI
- **2-** UTILIZZO TASTO  $\bigcirc$  **B**  $\bigcirc$  **PER ACCEDERE AI CONTRIBUTI**
- **3-** VERIFICA/REGOLARIZZAZIONE CONTRIBUTI:
	- **i.** Inserimento dell'imponibile dei lavoratori per tutte le mensilità da coprire, tramite la funzionalità **INSERISCI DIPENDENTE.**

**N.B. Passaggio non necessario se è già stato correttamente inviato l'UNIEMENS e pertanto già risultano i dati.**

| $\times$ 2021-09 | Versamenti | Movimenti<br>$\epsilon$ <sub>0,00</sub> | FSBA<br>€ 0,00 | EBNA<br>€ 0,00 | <b>REG</b><br>$\epsilon$ <sub>0,00</sub> | Saldo<br>€ 0,00 | N° Dip<br>€ 0,00                                                        |
|------------------|------------|-----------------------------------------|----------------|----------------|------------------------------------------|-----------------|-------------------------------------------------------------------------|
| $\times$ 2021-10 | Versamenti | Movimenti<br>60,00                      | FSBA<br>€ 0,00 | EBNA<br>60,00  | <b>REG</b><br>€ 0,00                     | Saldo<br>€ 0,00 | nserisci dipendente<br>€ 0,00<br><b>IQI</b> >> Inserisci F24 Anticipato |
|                  | Versamenti | Movimenti                               | <b>FSRA</b>    | FBNA           | <b>RFG</b>                               | Saldo           | $N^*$ $D$                                                               |

- **ii.** Il Sistema calcola l'importo della contribuzione ed effettua un refresh automatico della pagina.
- **iii.** A seguito del pagamento della contribuzione è necessario accedere nuovamente al dettaglio della posizione, caricare la quietanza F24 e digitare l'importo versato, tramite la funzionalità **INSERISCI F24 ANTICIPATO.**

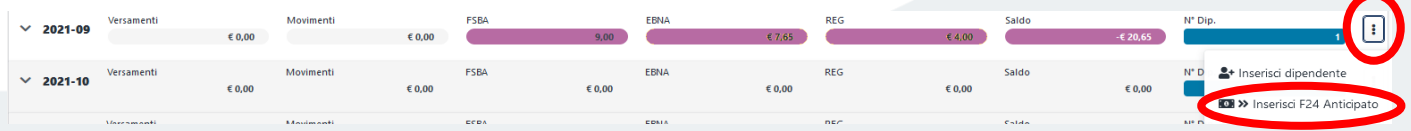

**iv.** Se il valore digitato corrisponde a quello calcolato dal Sistema, la posizione viene coperta e sarà monitorato a posteriori l'arrivo effettivo dei flussi F24 e UNIEMENS.

Via di Santa Croce in Gerusalemme, 63 - 00185 Roma info@fondofsba.it | fsba@pec.it | www.fondofsba.it | 06 77205055 C.F. 97795620588